E3621 V1 Styczeń 2008

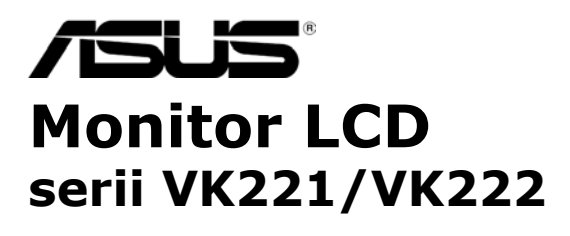

# **Podręcznik użytkownika**

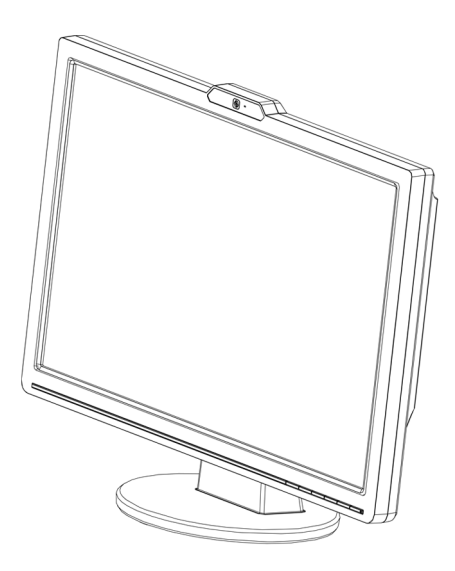

# **Spis treści**

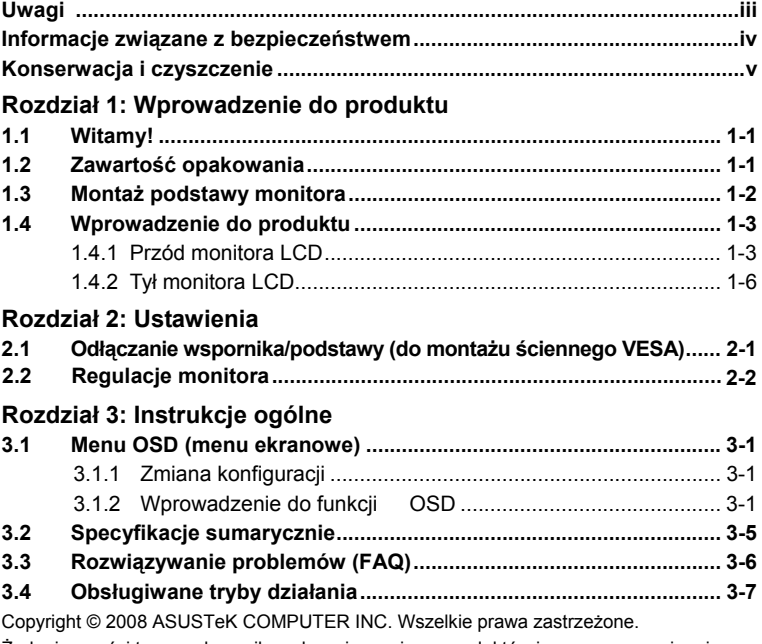

Żadnej z części tego podręcznika, włącznie z opisem produktów i oprogramowania, nie<br>można powielać, przenosić, przetwarzać, przechowywać w systemie odzyskiwania danych<br>lub tłumaczyć na inne języki, w jakiejkolwiek formie l wykonywania kopii zapasówej dokumentacji otrzymanej od dostawcy, bez wyraźnego,<br>pisemnego pozwolenia ASUSTeK COMPUTER INC. ("ASUS").

Gwarancja na produkt lub usługa gwarancyjna nie zostanie wydłużona, jeśli: (1) produkt był<br>naprawiany, modyfikowany lub zmieniany, jeśli wykonane naprawy, modyfikacje lub zmiany<br>zostały wykonane bez pisemnej autoryzacji AS usunięta etykieta z numerem seryjnym.

ASUS UDOSTĘPNIA TEN PODRĘCZNIK W STANIE "JAKI JEST", BEZ UDZIELANIA JAKICHKOLWIEK GWARANCJI, ZARÓWNO WYRAŹNYCH JAK I DOMNIEMANYCH, WŁĄCZNIE, ALE NIE TYLKO Z DOMNIEMANYMI GWARANCJAMI LUB WARUNKAMI PRZYDATNOŚCI HANDLOWEJ LUB DOPASOWANIA DO OKREŚLONEGO CELU. W ŻADNYM PRZYPADKU FIRMA ASUS, JEJ DYREKTORZY, KIEROWNICY,<br>PRACOWNICY LUB AGENCI NIE BĘDĄ ODPOWIADAĆ ZA JAKIEKOLWIEK<br>NIEBEZPOŚREDNIE, SPECJANE, PRZYPADKOWE LUB KONSEKWENTNE SZKODY (WŁĄCZNIE Z UTRATĄ ZYSKÓW, TRANSAKCJI BIZNESOWYCH, UTRATĄ<br>MOŻLIWOŚCI KORZYSTANIA LUB UTRACENIEM DANYCH, PRZERWAMI W<br>PROWADZENIU DZIAŁANOŚCI ITP.) NAWET, JEŚLI FIRMA ASUS UPRZEDZAŁA O MOŻLIWOŚCI ZAISTNIENIA TAKICH SZKÓD, W WYNIKU JAKICHKOLWIEK DEFEKTÓW LUB BŁĘDÓW W NINIEJSZYM PODRĘCZNIKU LUB PRODUKCIE.

SPECYFIKACJE I INFORMACJE ZNAJDUJĄCE SIĘ W TYM PODRĘCZNIKU, SŁUŻĄ WYŁĄCZNIE CELOM INFORMACYJNYM I MOGĄ ŻOSTAĆ ZMIENIONE W DOWOLNYM<br>CZASIE, BEZ POWIADOMIENIA, DLATEGO TEŻ, NIE MOGĄ BYĆ INTERPRETOWANE<br>JAKO WIĄŻĄCE FIRMĘ ASUS DO ODPOWIEDZIALNOŚCI. ASUS NIE ODPOWIADA ZA JAKIEKOLWIEK BŁĘDYI NIEDOKŁADNOŚCI, KTÓRE MOGĄ WYSTĄPIĆ W TYM PODRĘCZNIKU, WŁĄCZNIE Z OPISANYMI W NIM PRODUKTAMI I OPROGRAMOWANIEM.

Produkty i nazwy firm pojawiające się w tym podręczniku mogą, ale nie muszą być<br>zastrzeżonymi znakami towarowymi lub prawami autorskimi ich odpowiednich właścicieli i używane są wyłącznie w celu identyfikacji lub wyjaśnienia z korzyścią dla ich właścicieli i bez naruszania ich praw.

# **Uwagi**

### **Oświadczenie o zgodności z przepisami Federal**

Communications Commission (Federalna Komisja Łączności) Urządzenie to jest zgodne z Częścią 15 Zasad FCC. Jego działanie wymaga spełnienia następujących warunków:

- ‧ Urządzenie to nie może powodować żadnych szkodliwych zakłóceń i
- Urządzenie to musi akceptować wszelkie odbierane zakłócenia, włącznie z zakłóceniami nieprzewidywalnymi.

Urządzenie to zostało poddane testom, które określiły, że spełnia ograniczenia dla urządzeń cyfrowych klasy B, określone przez część 15 przepisów FCC. Wymagania te zostały ustanowione w celu zapewnienia właściwego zabezpieczenia przed szkodliwymi zakłóceniami urządzeń w instalacji domowej. Urządzenie to generuje, wykorzystuje, może emitować energię częstotliwości radiowej, zakłócające komunikację radiową, jeśli nie zostanie zainstalowane i nie będzie używane zgodnie z instrukcjami producenta. Jednakże, nie można zagwarantować, że zakłócenia nie wystąpią w określonej instalacji. Jeśli urządzenie wpływa na jakość odbioru radia lub telewizji, co można sprawdzić poprzez wyłączenie i włączenie urządzeń, użytkownik powinien spróbować samodzielnie usunąć zakłócenia poprzez zastosowanie jednej lub więcej następujących czynności:

- Zmiana pozycji lub ukierunkowania anteny odbiorczej.
- ‧ Zwiększenie odstępu pomiędzy urządzeniem a odbiornikiem.
- Podłączenie urządzenia i odbiornika do gniazd zasilanych z różnych obwodów.
- Skonsultowanie się z dostawcą i doświadczonym technikiem radiowo-telewizyjnym w celu uzyskania pomocy.

Jako partner Energy Star®, nasza firma ustaliła, że produkt ten spełnia wymagania Energy Star® dotyczące efektywności energetycznej.

### **Oświadczenie Canadian Department of Communications (Kanadyjski Departament Komunikacji)**

To urządzenie cyfrowe nie przekracza ograniczeń klasy B dla emisji zakłóceń radiowych, ustalonych przez Radio Interference Regulations of the Canadian Department of Communications (Przepisy dotyczące zakłóceń radiowych Kanadyjskiego Departamentu Komunikacji).

To urządzenie cyfrowe klasy B jest zgodne z kanadyjską normą ICES-003.

### **Informacje związane z bezpieczeństwem**

- ‧ Przed ustawieniem monitora należy uważnie przeczytać wszystkie dokumenty dostarczone w opakowaniu.
- ‧ Aby zapobiec pożarowi lub porażeniu prądem elektrycznym, nigdy nie należy wystawiać monitora na działanie deszczu lub wilgoci.
- ‧ Nigdy nie należy otwierać obudowy monitora. Niebezpieczne, wysokie napięcie obecne wewnątrz monitora, może spowodować poważne obrażenia ciała.
- ‧ Po uszkodzeniu zasilacza nie należy próbować go naprawiać samodzielnie. Należy skontaktować się z wykwalifikowanym technikiem serwisu lub ze sprzedawcą.
- ‧ Przed użyciem produktu należy upewnić się, że wszystkie kable są prawidłowo podłączone oraz że nie są uszkodzone kable zasilające. Po wykryciu uszkodzenia należy natychmiast skontaktować się z dostawcą.
- Szczeliny i otwory z tyłu lub na górze obudowy służą do wentylacji. Nie należy blokować tych szczelin. Bez odpowiedniej wentylacji nigdy nie należy ustawiać produktu obok lub nad grzejnikami lub w pobliżu źródła ciepła.
- ‧ Monitor może być zasilany wyłącznie ze źródła zasilania wskazanego na etykiecie. Przy braku pewności co do rodzaju zasilania w instalacji domowej należy skontaktować się dostawcą lub z lokalnym zakładem energetycznym.
- ‧ Należy używać odpowiednią wtykę zasilania, zgodną z lokalnym standardem zasilania.
- ‧ Nie należy przeciążać listw zasilających i przedłużaczy. Przeciążenie może spowodować pożar lub porażenie prądem.
- Należy unikać pyłu, wilgoci i ekstremalnych temperatur. Nie należy ustawiać monitora w miejscach, gdzie może zostać zamoczony. Monitor należy ustawić na stabilnej powierzchni.
- ‧ Urządzenie należy odłączyć podczas sztormu lub, gdy nie będzie używane przez dłuższy czas. Zabezpiecza to monitor przed uszkodzeniami spowodowanymi skokami napięcia.
- ‧ Nigdy nie należy wpychać do obudowy monitora przedmiotów lub dopuszczać do przedostania się do wnętrza obudowy monitora jakichkolwiek płynów.
- ‧ Aby zapewnić odpowiednie działanie, monitor należy używać wyłącznie z komputerami znajdującymi się na liście UL, wyposażonymi w odpowiednio skonfigurowane gniazda z oznaczeniem prąd zmienny 100-240V.
- ‧ Jeśli wystąpią problemy techniczne związane z działaniem monitora, należy skontaktować się z wykwalifikowanym technikiem serwisu lub ze sprzedawcą.

### **Konserwacja i czyszczenie**

- Przed podnoszeniem lub zmianą pozycji monitora, zaleca się odłączenie kabli i przewodu zasilającego. Przy podnoszeniu monitora należy stosować właściwe techniki. Podczas podnoszenia monitora należy uchwycić monitor za brzegi. Nie należy podnosić wyświetlacza za podstawę lub za przewód.
- Czyszczenie. Wyłacz monitor i odłacz przewód zasilający. Wyczyść powierzchnię monitora pozbawioną włosków, nierysującą powierzchni monitora szmatką. Trudniejsze do usunięcia plamy można usunąć szmatką zwilżoną w łagodnym środku czyszczącym.
- ‧ Należy unikać używania środków czyszczących zawierających alkohol lub aceton. Należy stosować środki czyszczące przeznaczone do czyszczenia monitorów LCD. Nigdy nie należy bezpośrednio spryskiwać ekranu środkiem czyszczącym, ponieważ krople płynu mogą przedostać się do wnętrza monitora i spowodować porażenie prądem elektrycznym.

#### **Pojawienie podczas używania monitora następujących symptomów jest zjawiskiem normalnym:**

- Podczas początkowego używania monitora ekran może migać, co jest spowodowane naturą światła jarzeniowego. Wyłącz przełącznik zasilania i włącz go ponownie, aby upewnić się, że miganie zanika.
- W zależności od wykorzystywanego wzoru pulpitu, na ekranie mogą pojawiać się nierówności jasności.
- ‧ Po wyświetlaniu przez kilka godzin tego samego obrazu, po przełączeniu na inny obraz, może pojawić się poobraz. Ekran powoli powróci do normalnego wyświetlania lub można także wyłączyć na klika godzin przycisk zasilania.
- Gdy ekran pozostaje czarny lub, gdy obraz miga albo nie jest wyświetlany, należy skontaktować się z dostawcą lub z punktem serwisowym w celu naprawy. Nie należy reperować ekranu samodzielnie!

#### **Konwencje stosowane w tym podręczniku**

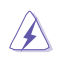

OSTRZEŻENIE: Informacja o możliwości odniesienia obrażeń podczas wykonywania zadania.

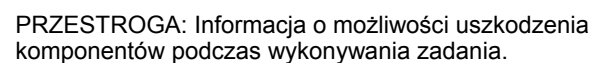

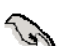

WAŻNE: Informacja, która MUSI zostać wykonana w celu dokończenia zadania.

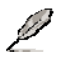

UWAGA: Wskazówki i dodatkowe informacje umożliwiające dokończenie zadania.

### **Gdzie można uzyskać dalsze informacje**

Następujące źródła udostępniają dodatkowe informacje dotyczące produktu i aktualizacji oprogramowania.

#### **1. Strony sieci web ASUS**

Strony sieci web ASUS udostępniają zaktualizowane informacje dotyczące sprzętu i oprogramowania ASUS. Sprawdź **http://www.asus.com**

### **2. Opcjonalna dokumentacja**

Opakowanie z produktem może zawierać opcjonalną dokumentację, taką jak karta gwarancyjna, która może zostać dodana przez dostawcę. Dokumenty te nie wchodzą w skład standardowego pakietu.

# 1.1 Witamy!

Dziękujemy za zakupienie monitora LCD ASUS® seriiVK221/VK222!

Najnowszy, szerokoekranowy monitor LCD firmy ASUS zapewnia bardziej żywy, szerszy i jaśniejszy obraz i dodatkowe funkcje zwiększające doznania podczas oglądania.

Dzięki tym funkcjom, można wygodnie korzystać z wysokiej jakości wrażeń wizualnych, które zapewnia seria VK221/VK222!

# **1.2Zawartość opakowania**

Sprawdź, czy w opakowaniu z monitorem LCD serii VK221/VK222 znajdują się następujące elementy:

- $\sqrt{\phantom{a}}$  Monitor LCD
- $\checkmark$  Podstawa monitora
- $\checkmark$  Pomocniczy dysk CD
- $\checkmark$  Instrukcja szybkiego uruchomienia
- $\checkmark$  1 x przewód zasilający
- $\checkmark$  1 x kabel VGA
- $\checkmark$  1 x Kabel USB kamery sieci web
- 1 x kabel DVI (Dla niektórych modeli)
- 1 x kabel audio (Dla niektórych modeli)

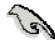

Jeśli którekolwiek z wymienionych wyżej elementów są uszkodzone lub nie ma ich w opakowaniu należy bezzwłocznie skontaktować się ze sprzedawcą.

### **1.3Montaż podstawy monitora**

Aby zamontować podstawę monitora:

- 1. Połącz podstawę z monitorem. Kliknięcie oznacza prawidłowe połączenie.
- 2. Wyreguluj nachylenie monitora, ustawiając go pod najbardziej wygodnym kątem.

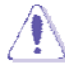

W celu zabezpieczenia przed uszkodzeniem monitora, zaleca się przykrycie powierzchni stołu miękką tkaniną.

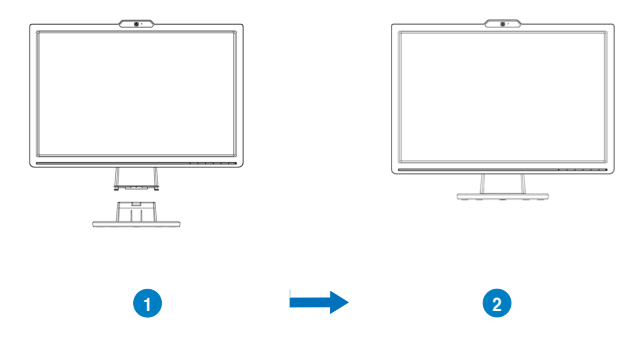

### **1.4 Wprowadzenie do produktu**

- **1.4.1 Przód monitora LCD**
- **1.4.1.1 VK222H/VK222U**

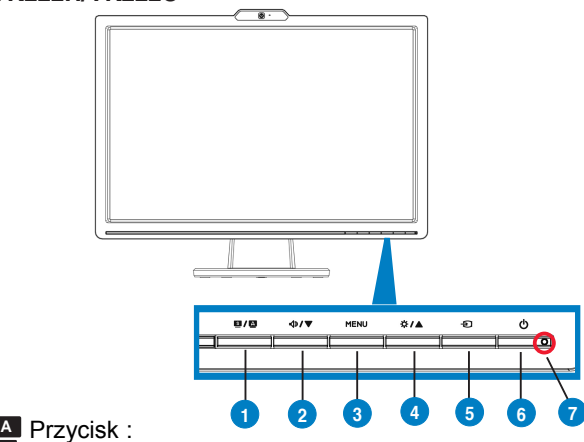

- 1.
	- ‧ Automatyczna regulacja obrazu do optymalnych wartości pozycji, (wyłącznie tryb VGA). zegara i fazy poprzez długie naciśnięcie przycisku przez 2-4 sekundy
	- Ten przycisk skrótu umożliwia przełączanie pomiędzy pięcioma wstępnie ustawionymi trybami video [Game Mode (Tryb Gra), Night View Mode (Tryb Nocny widok), Scenery Mode (Tryb Sceneria), Standard Mode (Tryb Standardowy), Theater Mode (Tryb Teatr)] z technologią zwiększania jakości video SPLENDID™.
	- Wychodzenie z menu OSD lub powrót do poprzedniego menu, przy aktywnym menu OSD.
- 2. **<br />
Przycisk :** 
	- $\bullet$ Naciśnij ten przycisk, aby zmniejszyć wartość wybranej funkcji lub przejść do następnej funkcji.
	- Jest to także przycisk skrótu do regulacji głośności.
- 3. Przycisk MENU:
	- ‧ Naciśnij ten przycisk, aby przejść/wybrać podświetloną ikonę (funkcję) przy uaktywnionym menu OSD.
- 4. Przycisk :

5.

- $\bullet$ Naciśnij ten przycisk w celu zwiększenia wartości wybranej funkcji lub przejdź do poprzedniej funkcji.
- ‧ Jest to także przycisk skrótu do regulacji jasności.
- Przycisk wyboru wejścia : Użyj przycisku skrótu do przełączenia z sygnału wejścia VGA, DVI, HDMI.(dla niektórych modeli)
- Przycisk zasilania : 6.
	- Naciśnij ten przycisk, aby włączyć/wyłączyć monitor.
- 7. Wskaźnik zasilania :
	- ‧ Tabela poniżej zawiera definicję kolorów wskaźnika zasilania.

### **1.4.1.2 VK221S/VK222S**

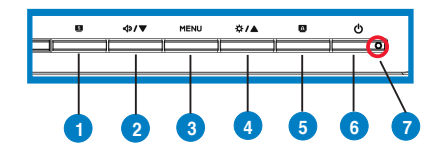

- 1. **S** Przycisk :
	- Ten przycisk skrótu umożliwia przełączanie pomiędzy pięcioma wstępnie ustawionymi trybami video [Game Mode (Tryb Gra), Night View Mode (Tryb Nocny widok), Scenery Mode (Tryb Sceneria), Standard Mode (Tryb Standardowy), Theater Mode (Tryb Teatr)] z technologią zwiększania jakości video SPLENDID™.
	- Wychodzenie z menu OSD lub powrót do poprzedniego menu, przy aktywnym menu OSD.
- 2. Przycisk :
	- $\bullet$ Naciśnij ten przycisk, aby zmniejszyć wartość wybranej funkcji lub przejść do następnej funkcji.
	- ‧ Jest to także przycisk skrótu do regulacji głośności.
- 3. Przycisk MENU:
	- ‧ Naciśnij ten przycisk, aby przejść/wybrać podświetloną ikonę (funkcję) przy uaktywnionym menu OSD.
- 4.  $\overrightarrow{A}$  **Przycisk :** 
	- $\bullet$ Naciśnij ten przycisk w celu zwiększenia wartości wybranej funkcji lub przejdź do poprzedniej funkcji.
	- ‧ Jest to także przycisk skrótu do regulacji jasności.
- **A** 5. Przycisk :
	- ‧ Automatyczna regulacja obrazu do optymalnych wartości pozycji, (wyłącznie tryb VGA). zegara i fazy poprzez długie naciśnięcie przycisku przez 2-4 sekundy
- Przycisk zasilania : 6.
	- Naciśnij ten przycisk, aby włączyć/wyłączyć monitor.
- 7. Wskaźnik zasilania :
	- ‧ Tabela poniżej zawiera definicję kolorów wskaźnika zasilania.

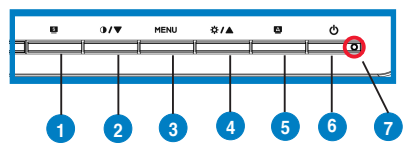

- 1. S Przycisk :
	- Ten przycisk skrótu umożliwia przełączanie pomiędzy pięcioma wstępnie ustawionymi trybami video [Game Mode (Tryb Gra), Night View Mode (Tryb Nocny widok), Scenery Mode (Tryb Sceneria), Standard Mode (Tryb Standardowy), Theater Mode (Tryb Teatr)] z technologią zwiększania jakości video SPLENDID™.
	- ‧ Wychodzenie z menu OSD lub powrót do poprzedniego menu, przy aktywnym menu OSD.
- 2. **D/▼ Przycisk :** 
	- $\bullet$ Naciśnij ten przycisk, aby zmniejszyć wartość wybranej funkcji lub przejść do następnej funkcji.
	- $\bullet$ Jest to także przycisk skrótu do regulacji współczynnika kontrastu.
- 3. Przycisk MENU:
	- ‧ Naciśnij ten przycisk, aby przejść/wybrać podświetloną ikonę (funkcję) przy uaktywnionym menu OSD.
- 4. Przycisk :
	- $\bullet$ Naciśnij ten przycisk w celu zwiększenia wartości wybranej funkcji lub przejdź do poprzedniej funkcji.
	- Jest to także przycisk skrótu do regulacji jasności.
- **A** 5. Przycisk :
	- ‧ Automatyczna regulacja obrazu do optymalnych wartości pozycji, (wyłącznie tryb VGA). zegara i fazy poprzez długie naciśnięcie przycisku przez 2-4 sekundy
- Przycisk zasilania : 6.
	- Naciśnij ten przycisk, aby włączyć/wyłączyć monitor.
- 7. Wskaźnik zasilania :
	- ‧ Tabela poniżej zawiera definicję kolorów wskaźnika zasilania.

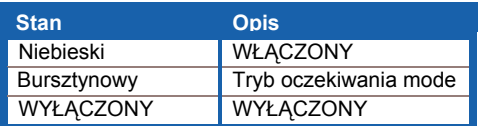

### **1.4.2 Tył monitora LCD**

### **1.4.2.1 VK222H**

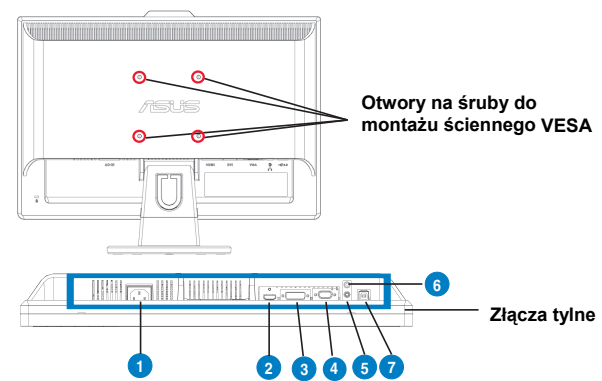

### **Złącza tylne (od lewej do prawej)**

- 1. **Port AC-IN (Wejście prądu zmiennego)**. Port ten służy do podłączenia do złącza zasilania znajdującego się w opakowaniu przewodu zasilającego.
- 2. **Port wejścia HDMI.** Ten port służy do połączenia ze źródłem HDMI.
- 3. (Dla niektórych modeli) **Port DVI**. Ten 24-pinowy port jest przeznaczony do podłączenia sygnału cyfrowego DVI-D komputerów PC (Personal Computer [komputer osobisty]).
- 4. **Port VGA**. Ten 15-pinowy port służy do podłączenia sygnału VGA z komputera.
- Port Audio-in (Wejście audio). Port ten służy do podłączenia źródła audio komputera, znajdującym się w opakowaniu kablem audio. (Dla niektórych modeli) 5.
- głośnikami. **Port wyjścia słuchawek.** Ten port służy do połączenia słuchawek z oddzielnymi 6.
- **Port wejścia USB.** Ten port służy do połączenia z kamerą sieci web. 7.

### **1.4.2.2 VK222U/VK222S/VK221S/VK221D**

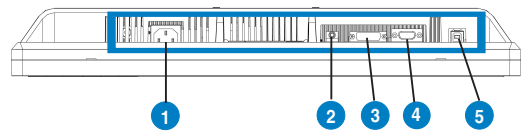

- 1. **Port AC-IN (Wejście prądu zmiennego)**. Port ten służy do podłączenia do złącza zasilania znajdującego się w opakowaniu przewodu zasilającego.
- 2. Port Audio-in (Wejście audio). Port ten służy do podłączenia źródła audio komputera, znajdującym się w opakowaniu kablem audio. (Dla niektórych modeli)
- 3. (Dla niektórych modeli) **Port DVI**. Ten 24-pinowy port jest przeznaczony do podłączenia sygnału cyfrowego DVI-D komputerów PC (Personal Computer [komputer osobisty]).
- 4. **Port VGA**. Ten 15-pinowy port służy do podłączenia sygnału VGA z komputera.
- 5. **Port wejścia USB.** Ten port służy do połączenia z kamerą sieci web.

### **2.1 Odłączanie wspornika/podstawy (do montażu ściennego VESA)**

Odłączana podstawa monitora LCD serii VK221/VK222, została specjalnie skonstruowana w celu umożliwienia montażu ściennego.

Odłączanie wspornika/podstawy:

- 1. Zdejmij pokrywę wspornika.
- 2. Połóż monitor przodem na stole.
- 3. Użyj śrubokręta do odkręcenia trzech śrub w podstawie monitora, zgodnie z rysunkami poniżej.
- 4. Odłącz wspornik od monitora.

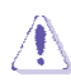

- W celu zabezpieczenia przed uszkodzeniem monitora, zaleca się przykrycie powierzchni stołu miękką tkaniną.
- ‧ Podczas odkręcania śrub należy przytrzymać podstawę monitora.

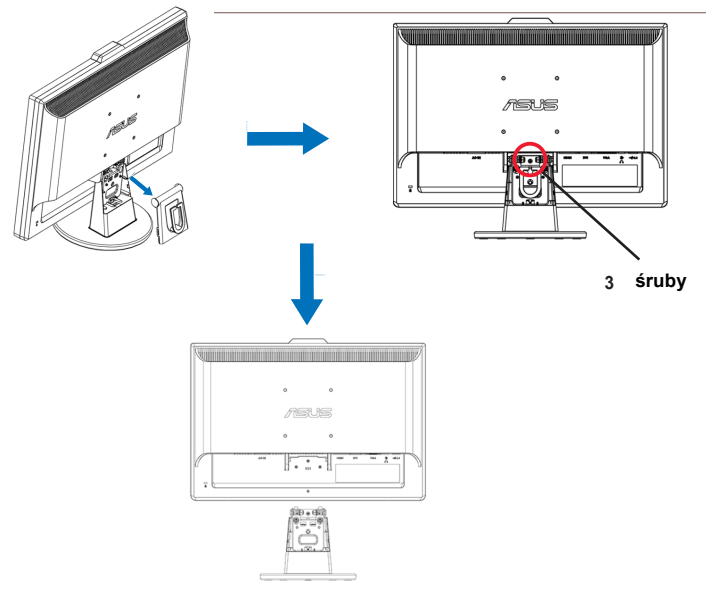

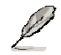

Zestaw do montażu ściennego VESA (100 mm x 100 mm) można kupić osobno.

# **2.2 Regulacje monitora**

- W celu ustawienia optymalnego widzenia, zaleca się objęcie wzrokiem pełnego ekranu monitora, a następnie regulację kąta widzenia do uzyskania najbardziej wygodnej pozycji.
- ‧ Podczas zmiany kąta widzenia należy przytrzymać podstawę, aby zabezpieczyć przed upadkiem monitora.
- Kąt widzenia monitora można regulować w zakresie -5° do 20°.

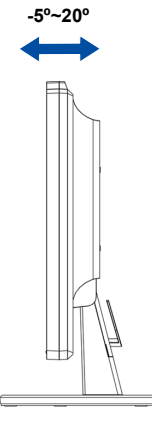

### **2.3 Instalacja programu Life‐Frame 2**

zdjęć lub klipów video. ASUS serii VK221/VK222 udostępnia łatwy w użyciu program LifeFrame 2, który może działać z kamerą sieci web, umożliwiając użytkownikom tworzenie własnych

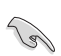

 $\cdot$  LifeFrame 2 obsługuje wyłącznie systemy operacyjne Microsoft $^\text{\textregistered}$ Windows<sup>@</sup> Vista/XP Service Pack 2.

• Program LifeFrame 2 znajduje się w pakiecie na pomocniczym dysku CD.

#### **Instrukcje instalacji**

- 1. Zamknij wszystkie aplikacje.
- 2. Włóż pomocniczy dysk CD do napędu optycznego i uruchom program LifeFrame 2.
- 3. Wykonaj wyświetlone instrukcje ekranowe w celu dokończenia instalacji.

 $\bullet$ 

### **3.1 Menu OSD (menu ekranowe)**

### **3.1.1 Zmiana konfiguracji**

- 1. Naciśnij przycisk MENU w celu uaktywnienia menu OSD.
- 2. Naciśnij ▼ oraz ▲ w celu nawigacji pomiędzy funkcjami.

Podświetl i uaktywnij wymaganą funkcję poprzez naciśnięcie przycisku MENU. Jeśli wybrana funkcja ma podmenu, naciśnij ponownie  $\blacktriangledown$  i  $\blacktriangle$  w celu nawigacji pomiędzy funkcjami podmenu. Podświetl i uaktywnij wymaganą funkcję podmenu poprzez naciśnięcie przycisku MENU.

- 3. Naciśnij  $\nabla$  oraz  $\triangle$  w celu zmiany ustawień wybranej funkcji.
- 4. Aby opuścić menu OSD, naciśnii przycisk . Powtórz czynność 2 i czynność 3 w celu regulacji dowolnej innej funkcji.

### **3.1.2 Wprowadzenie do funkcji OSD**

### **1. Splendid**

Funkcja ta zawiera pięć pod-funkcji, które można wybierać zgodnie z własnymi preferencjami. W każdym

trybie można wybrać opcję Reset, która umożliwia zachowanie ustawienia lub powrót do trybu ustawień wstępnych.

- Scenery Mode (Tryb Sceneria): stosowany do wyświetlania scenerii z funkcją SPLENDID™ Video Enhancement.
- Standard Mode (Tryb Standardowy): najlepszy do edycji dokumentu poprzez funkcję SPLENDID™ Video Enhancement.
- ‧ **Theater Mode (Tryb Teatr)**: stosowany do wyświetlania filmów z funkcją SPLENDID™ Video Enhancement.
- Game Mode (Tryb Gry): stosowany do wyświetlania gier z funkcją SPLENDID™ Video Enhancement.
- **Night View Mode (Tryb Nocny widok)**: stosowany do wyświetlania obrazów ciemnych miejsc z funkcją SPLENDID™ Video Enhancement.

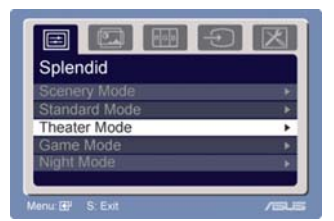

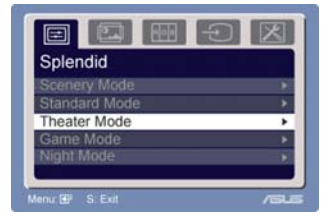

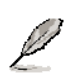

- W trybie Standardowy, nie można konfigurować funkcji **Saturation (Nasycenie)** i **Sharpness (Ostrość)**.
- W innych trybach, nie można konfigurować funkcji **sRGB**.

### **2. Image (Obraz)**

Funkcje tego menu umożliwiają regulację jasności, kontrastu, ostrości, nasycenia, pozycji (tylko VGA) i ostrości (tylko VGA).

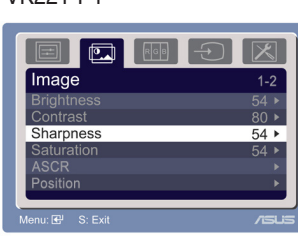

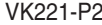

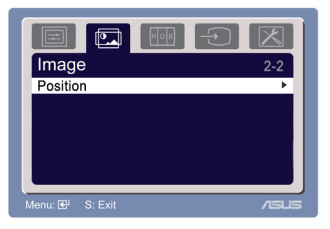

VK221-P1 VK222 -P1

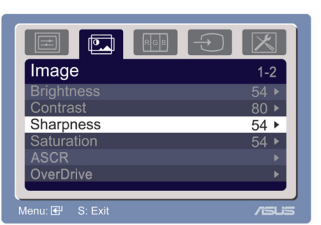

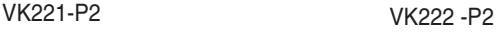

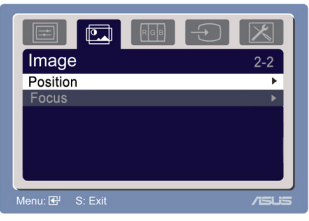

- Brightness (Jasność): zakres regulacji wynosi od 0 do 100  $\circ$  to przycisk skrótu do uaktywniania tej funkcji.
- Contrast (Kontrast): zakres regulacji wynosi od 0 do 100.
- Sharpness (Ostro ść): zakres regulacji wynosi od 0 do 100.
- Saturation (Nasycenie): zakres regulacii wynosi od 0 do 100.
- ASCR: Wybierz YES (Tak) lub NO (Nie) w celu włączenia lub wyłączenia funkcji współczynnika kontrastu dynamicznego. ·
- Over Drive: Do przyspieszenia czasu odpowiedzi dzięki zastosowaniu technologii Over drive. Zakres regulacji wynosi od 0 do 100 (Niedostępny dla VK221S/D) ·
- Position (Pozycja): regulacja pozycji poziomej (H-Position [Pozycja H]) i pozycji pionowej (V-Position [Pozycja V]) obrazu. Zakres regulacji wynosi od 0 do 100.
- Focus: zmniejsza poziome zakłócenia liniowe i pionowe zakłócenia liniowe obrazu, poprzez oddzielną regulację (Phase [Faza]) i (Clock [Zegar]). Zakres regulacji wynosi od 0 do 100.

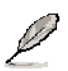

- Phase (Faza) reguluje fazę sygnału zegara pikseli. Przy nieprawidłowej regulacji fazy na ekranie pojawiają się poziome zakłócenia.
- Clock (Zegar) (częstotliwość pikseli) steruje liczbą pikseli zeskanowaną w jednym ruchu poziomym. Jeśli częstotliwość nie jest prawidłowa, na ekranie wyświetlane są pionowe pasy i obraz nie jest proporcjonalny.

#### **3. Color (Kolor)**

Funkcja ta umożliwia wybór preferowanych kolorów obrazu.

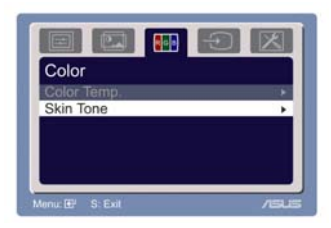

- ‧ Color Temp. (Temperatura barwowa): zawiera pięć trybów kolorów, Cool (Chłodne), Normal (Normalne), Warm (Ciepłe), sRGB oraz User mode (Tryb użytkownika).
- Skin Tone (Odcień skóry): zawiera trzy tryby kolorów Reddish (Więcej czerwieni), Natural (Naturalne) i Yellowish (Wiecej żółtego).

 W trybie użytkownika, kolory R (Red [Czerwony]), G (Green [Zielony]) i B (Blue [Niebieski]) może regulować użytkownik; zakres regulacji wynosi od 0 - 100.

### **4. Input Select (Wybór wejścia)**

Funkcja ta umożliwia wybór źródła wejścia VGA, HDMI lub DV (Dla niektórych modeli)

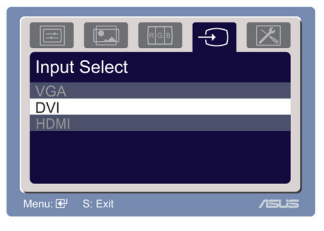

### **5. System Setup (Ustawienia systemu)**

Umożliwia regulację systemu.

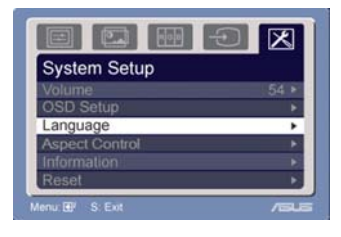

- Volume (Głośność): zakres regulacji wynosi od 0 100.  $\Box$ ) to przycisk skrótu do uaktywniania tej funkcji.
- OSD Setup (Ustawienia OSD): regulacja pozycji poziomej (H-Position [Pozycja H]) i pozycji pionowej (V-Position [Pozycja V]) OSD. Zakres regulacji wynosi od 0 do 100. Przy wyborze OSD Timeout (Czas zakończenia OSD), można wybrać czas zakończenia OSD w zakresie od 10 do 120.
- ‧ Language (Język): można wybierać spośród dziesięciu języków, takich jak English (Angielski), German (Niemiecki), Italian (Włoski), French (Francuski), Dutch (Holenderski), Spanish (Hiszpański), Russian (Rosyjski), Traditional Chinese (Tradycyjny Chiński), Simplified Chinese (Uproszczony Chiński), Japanese (Japoński), i Korean (Koreański).
- ‧ Aspect Controls (Regulacja kształtu): regulacja współczynnika kształtu na "Full (Pełny)" lub "4:3".
- ‧ Information (Informacje): pokazuje informacje o monitorze.
- Reset: "Yes (Tak)" umożliwia powrót do trybu wstępnych ustawień.

### **3.2Specyfikacje sumarycznie**

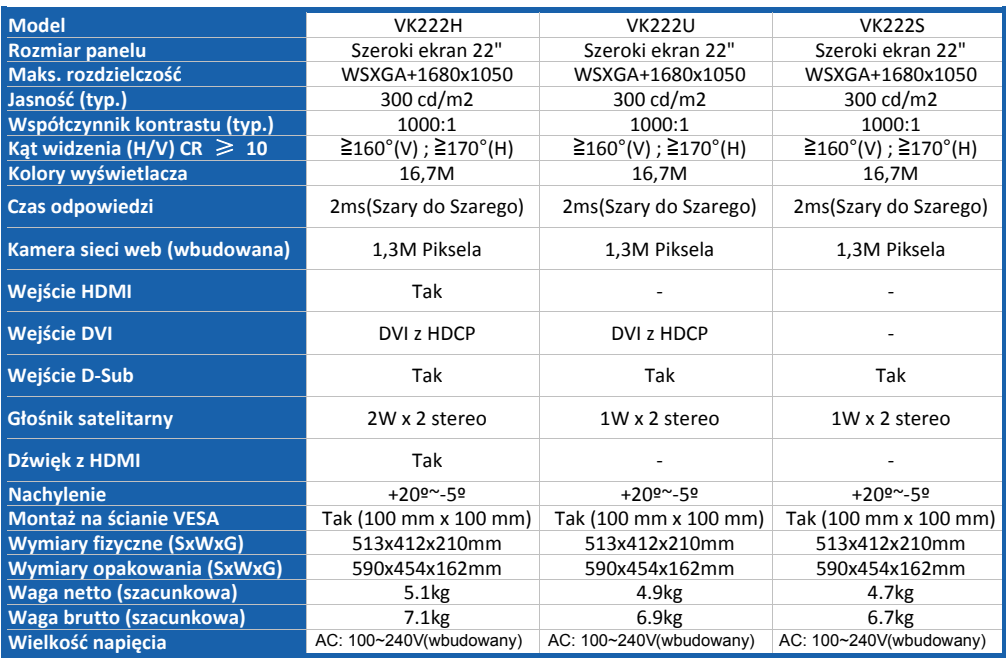

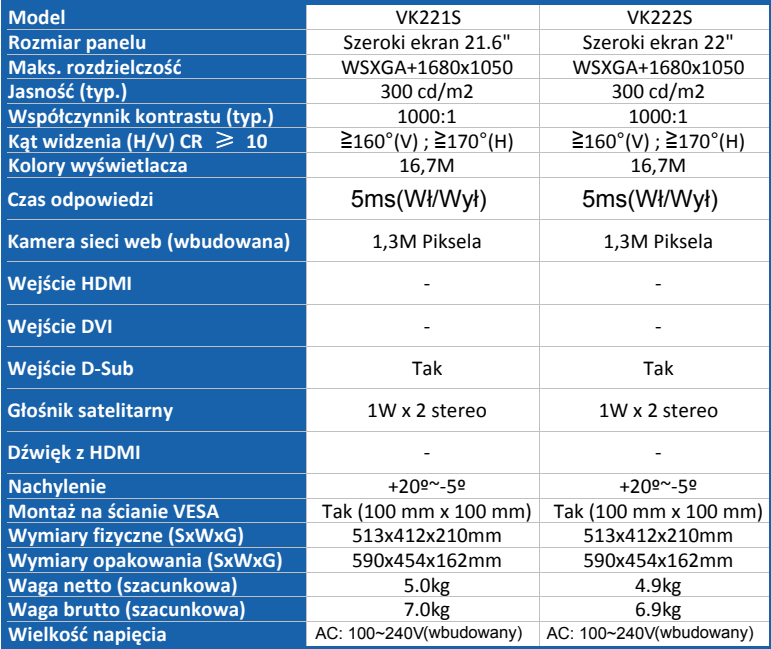

**\* Specyfikacje mogą zostać zmienione bez powiadomienia.** 

### **3.3Rozwiązywanie problemów (FAQ)**

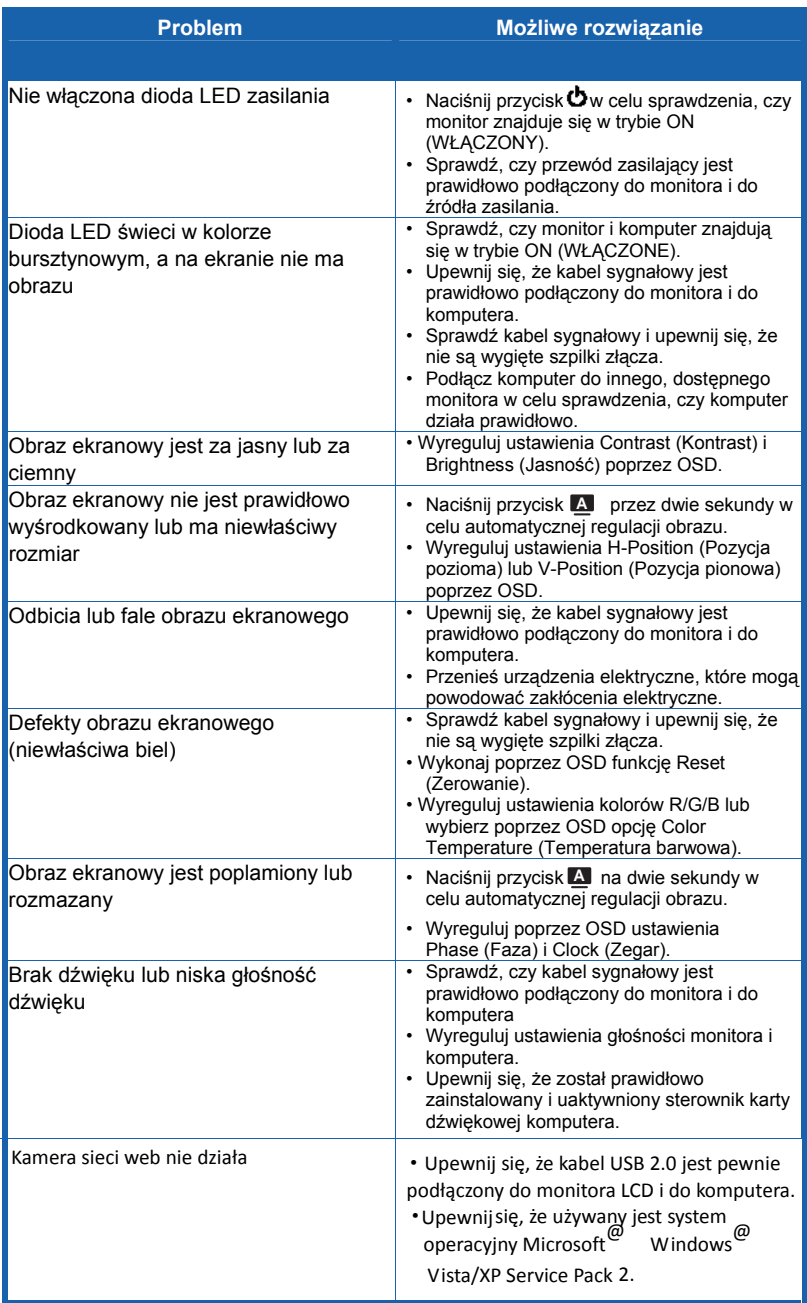

### **3.4 VK221-VK222 Obsługiwane tryby działania**

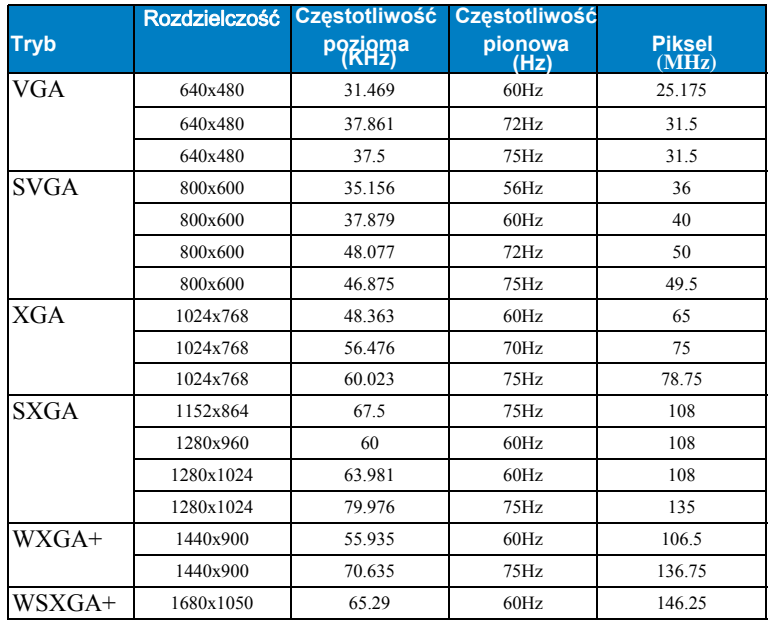

#### **Tryby IBM**

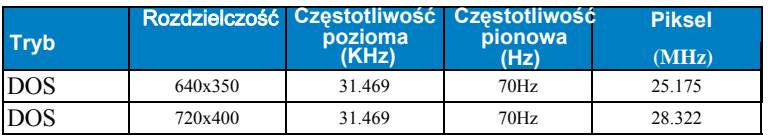

### **Tryby MAC**

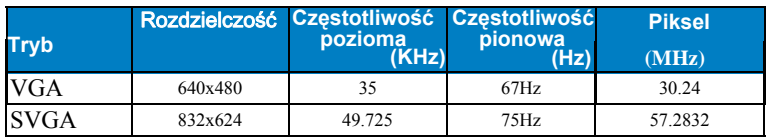

#### **Tryby VESA**

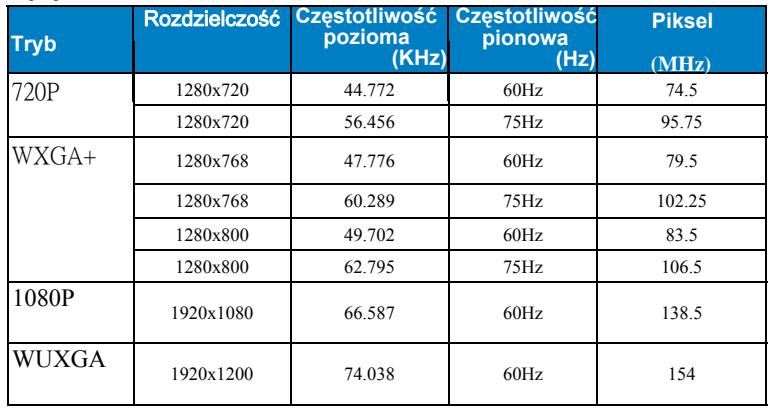

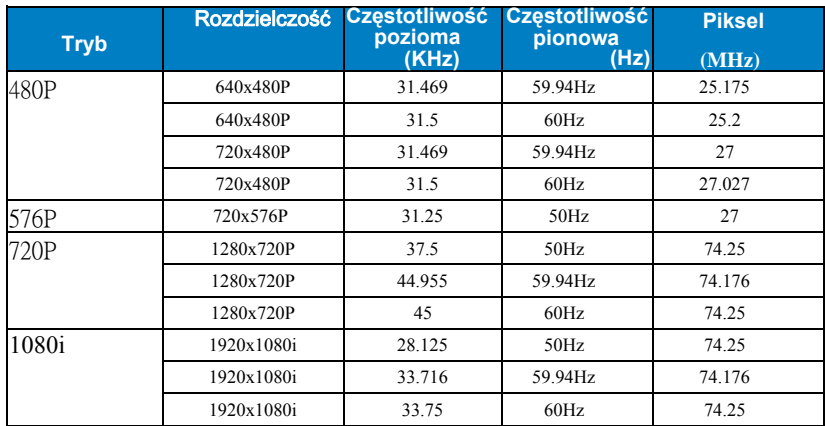

VK222H HDMI z obsługą podstawowych częstotliwości taktowania

### VK222H HDMI z obsługą opcjonalnych częstotliwości taktowania

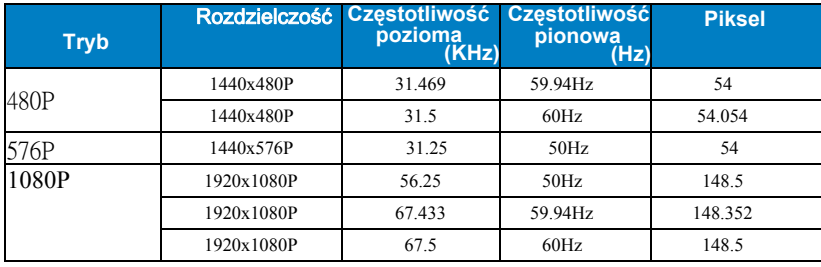

\* Tryby, które nie są wymienione w tabeli nie będą obsługiwane. Dla uzyskania<br>optymalnej rozdzielczości, zaleca się wybór trybu wymienionych w tabelach powyżej.